## **HƯỚNG DẪN CẤP THẺ CHO KHỐI DOANH NGHIỆP, CƠ SỞ KINH DOANH**

Truy cập Website: *https://tcs.thuathienhue.gov.vn*

**1. Đăng ký tài khoản (**Mỗi cơ quan đơn vị tự đăng ký cho đơn vị mình 1 tài khoản để sử dụng hệ thống)

*Lưu ý: trước đây đơn vị đã có dùng TCS rồi thì dùng chính tài khoản đó mà không phải đăng ký lại để thừa kế lại danh sách nhân viên*

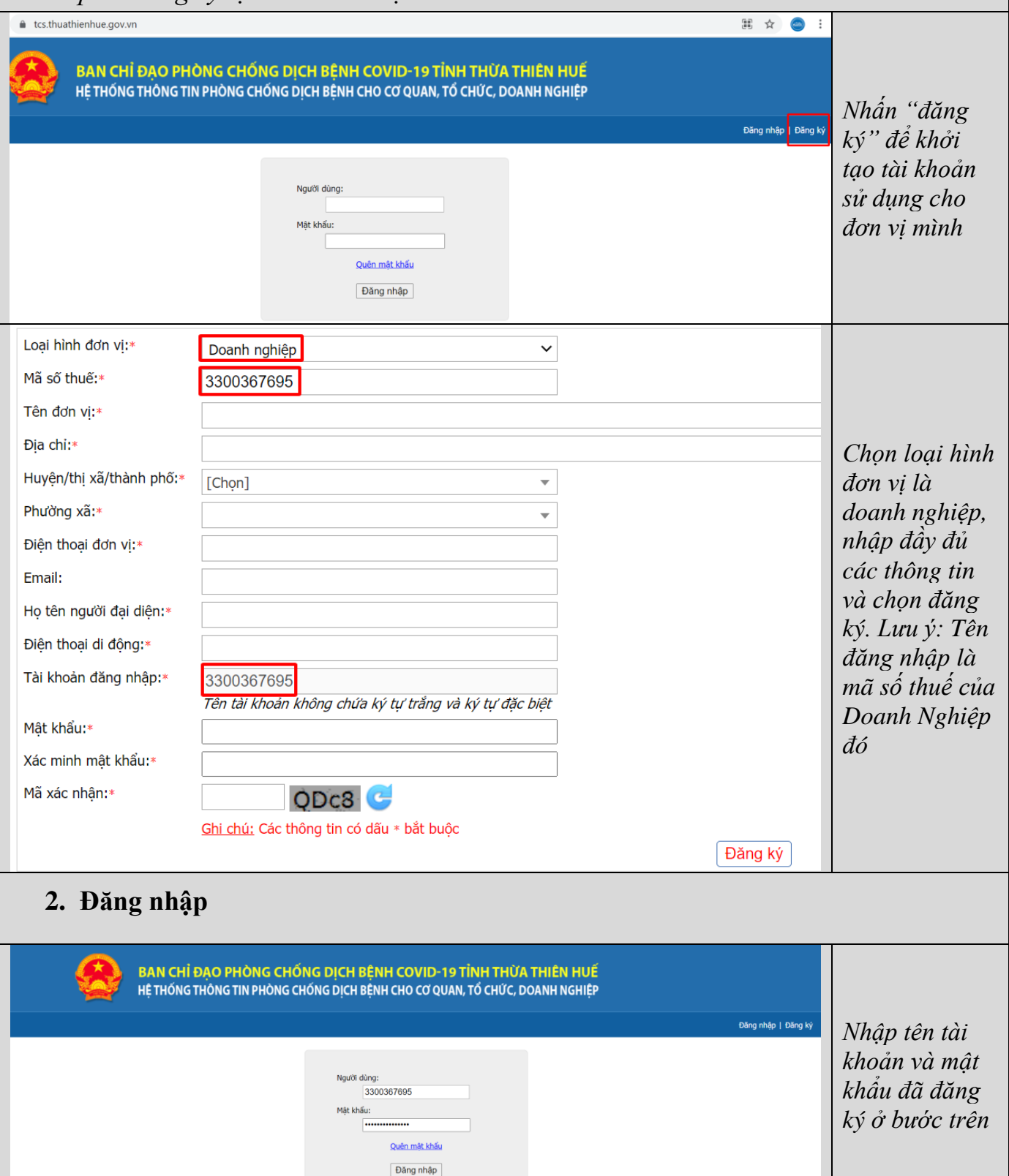

## **3. Tạo danh sách nhân viên (để theo giám sát vào, ra và kiểm tra khai báo y tế)**

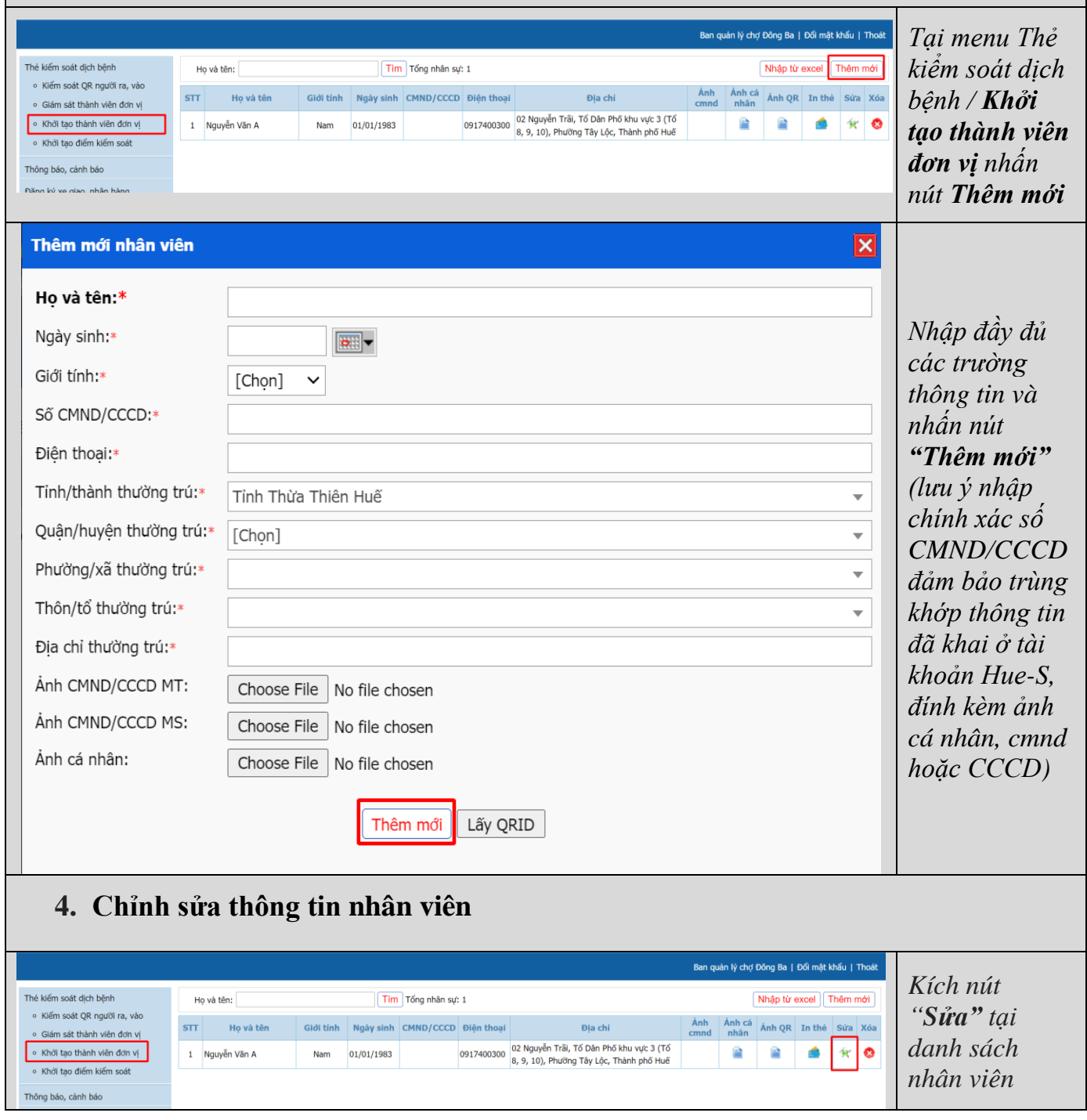

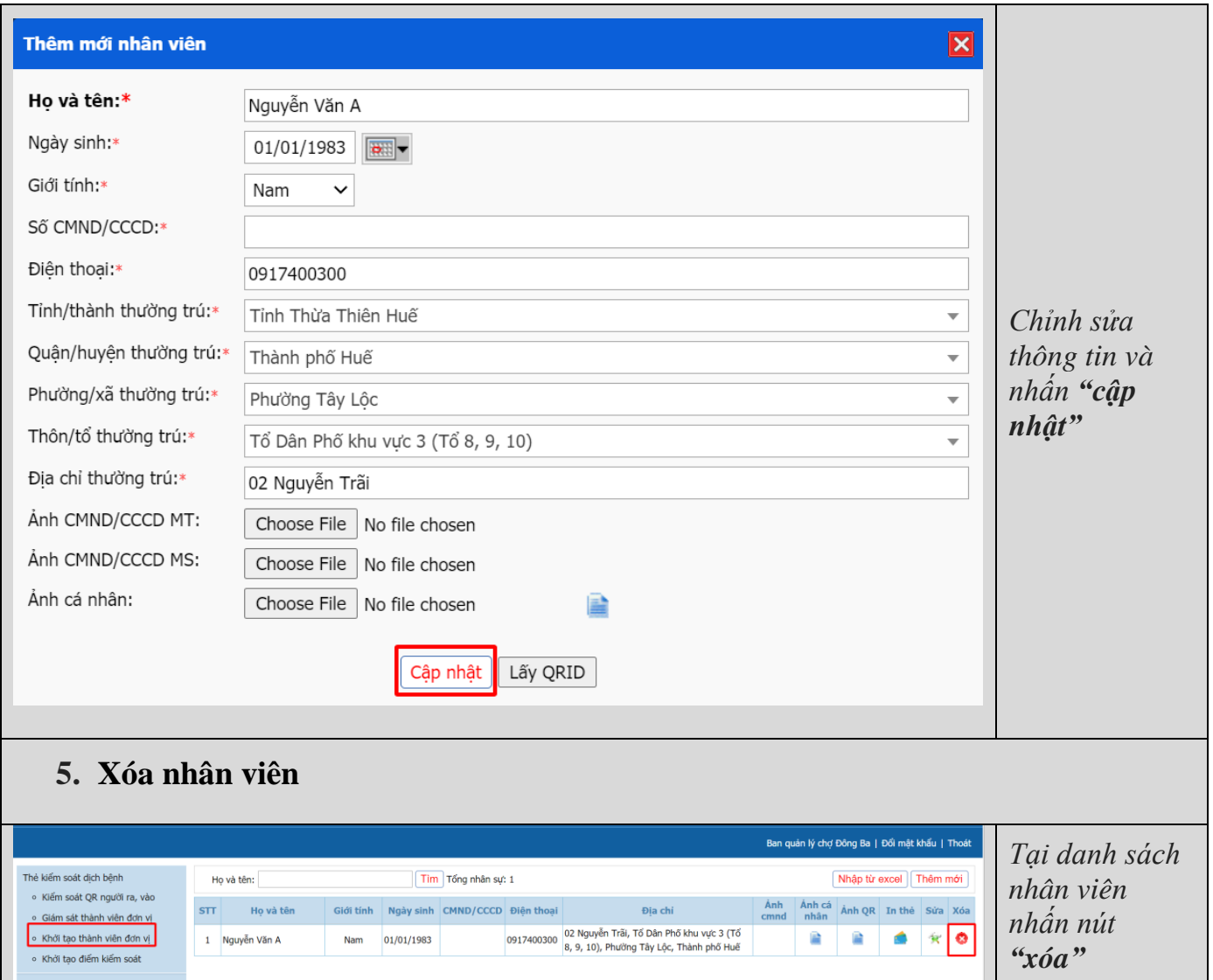

*Liên hệ tổng đài 19001075 khi cần hỗ trợ.*